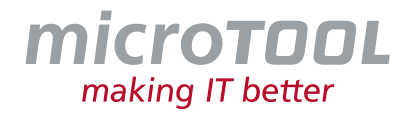

## *Changelog objectiF RM 8.8*

Dieses Changelog beschreibt neue Funktionen, wesentliche Änderungen und Korrekturen, die mit der aktuellen *objectiF RM* Version 8.8 zur Verfügung gestellt werden.

Wenn Sie regelmäßig über alle Änderungen informiert werden möchten, abonnieren Sie bitte unseren Newsletter unter [www.microtool.de/newsletter-anmeldung.](http://www.microtool.de/newsletter-anmeldung)

*objectiF RM* erscheint ab Version 8.8 wie *objectiF RPM* mit rotem Logo und Backstage-Menü, um die Toolverwandtschaft zu unterstreichen.

#### **1 Neue Funktionen**

- **Ableitungen, Verfeinerungen, Abhängigkeiten per Drag & Drop erstellen:** Für das einzelne Ableiten und Verfeinern von Anforderungen per Drag & Drop ist die Option hinzugekommen, ob zum Bearbeiten ein Dialog geöffnet oder ob das neue Element ohne Dialog angelegt werden soll. Das gleiche gilt für das Ableiten von Testfällen, Blöcken und Bugs, sowie für das Erstellen von Abhängigkeiten, Verfeinerungen zwischen Anforderungen.
- **Assessment-Ausgabe erweitert:** In der Assessment-Ausgabe können Sie nun per Option einstellen, dass sie sich automatisch öffnet, wenn Änderungen im Titel oder in den Beschreibungsfeldern der Anforderungen erkannt werden.

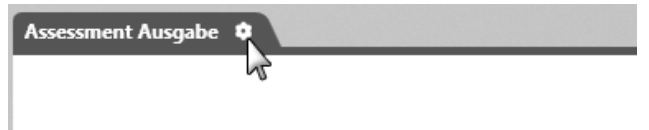

• **Benutzerdefinierte Formulare in Diagrammen verwenden:** Mit der aktuellen Version von *objectiF RM* werden Ihnen nun in den Modellierungsdiagrammen zum Anlegen neuer Elemente auch benutzerdefinierte Formulare angeboten.

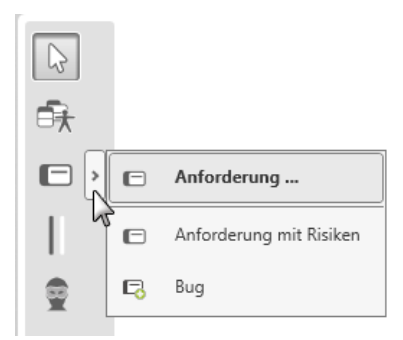

- **Dynamische Abfragen für Themenleiste:** In der Konfiguration der Themenleiste können Sie nun ein Kommando definieren, das das Aufrufen von dynamischen Abfragen unterstützt.
- **Dynamisches Generieren von Dokumenten:** Im Eigenschaftendialog von Stereotypen steht Ihnen nun die Registerkarte **Dokumentvorlagen** zur Verfügung, über den unter anderem eine Dokumentvorlage und ein Zielverzeichnis definiert werden. Im Kontextmenü des jeweiligen Elementtypen kann dann für ein Element des Stereotyps ein Dokument generiert werden, das im konfigurierten Verzeichnis abgelegt wird.

# microTOOL making IT better

• **Passwortrichtlinien:** Ab sofort können Sie für die Benutzeranmeldung Passwortrichtlinien definieren.

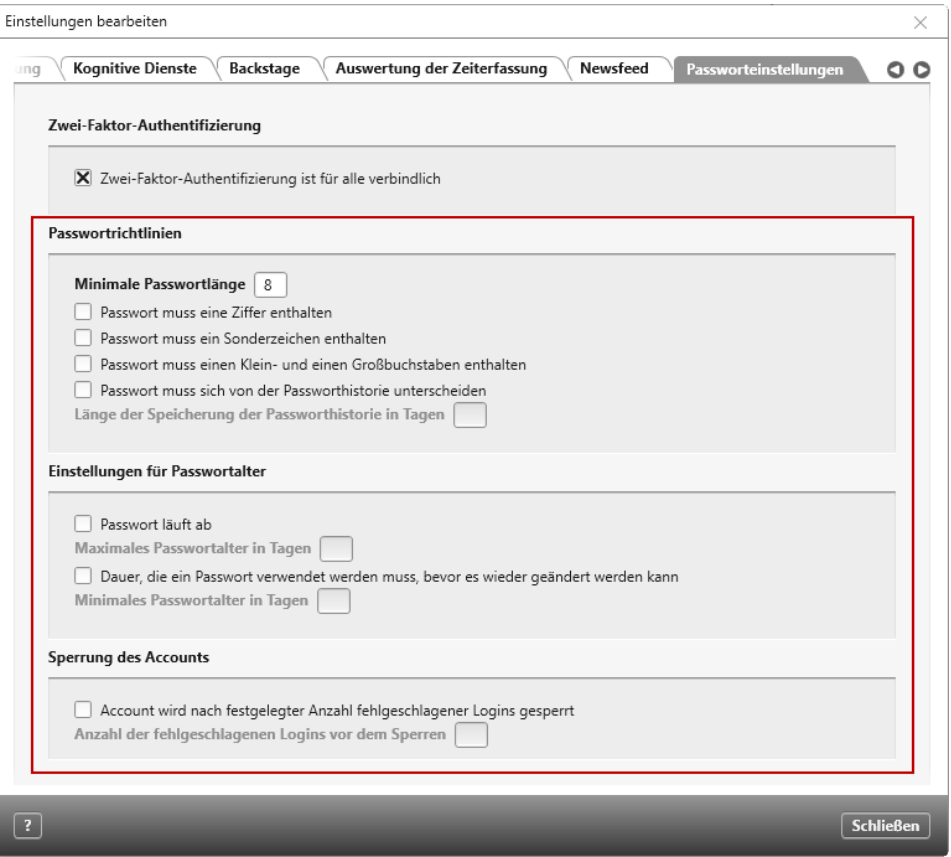

- **Navigation zwischen dynamischen Abfragen mit gleichem Kontext:** Existieren mehrere dynamische Abfragen mit gleichem Kontext, kann nun über eine blaue Schaltfläche zwischen den Sichten navigiert werden.
- **Feiertage in Projekt- und Mitarbeiterkalender übernehmen:** Ab sofort können Feiertage, die für eine Region im System aufgenommen wurden, automatisch in alle Kalender von Mitarbeitern und Projekten derselben Region übertragen werden.
- **Widersprüche zwischen Anforderungen mittels KI erkennen:** Wenn die Qualitätsprüfung für ein System konfiguriert wurde, wird nun neben der Prüfung auf ähnliche Anforderungen auch auf widersprüchliche Anforderungen geprüft. Diese Informationen werden in der Assessment-Ausgabe angezeigt, wo auch weitere Informationen zu den gefundenen Widersprüchen aufgelistet werden.
- **Verständlichkeit von Anforderungen mit KI prüfen:** Die Qualitätsprüfung über die kognitiven Dienste wurde erweitert, so dass nun auch die Verständlichkeit von Anforderungen über die KI geprüft werden kann.
- **Systemweiter Task Manager:** Ab sofort steht Ihnen ein systemweiter Task Manager zur Verfügung, den Sie nutzen können, um einen Überblick über alle Tasks im System zu erhalten.

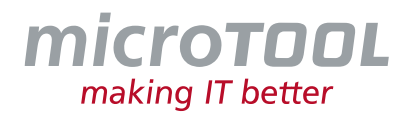

#### **2 Verbesserungen**

• **Backstage-Menü überarbeitet:** In der aktuellen Version wurde das Backstage-Menü umstrukturiert und um den Bereich **Persönliches** erweitert.

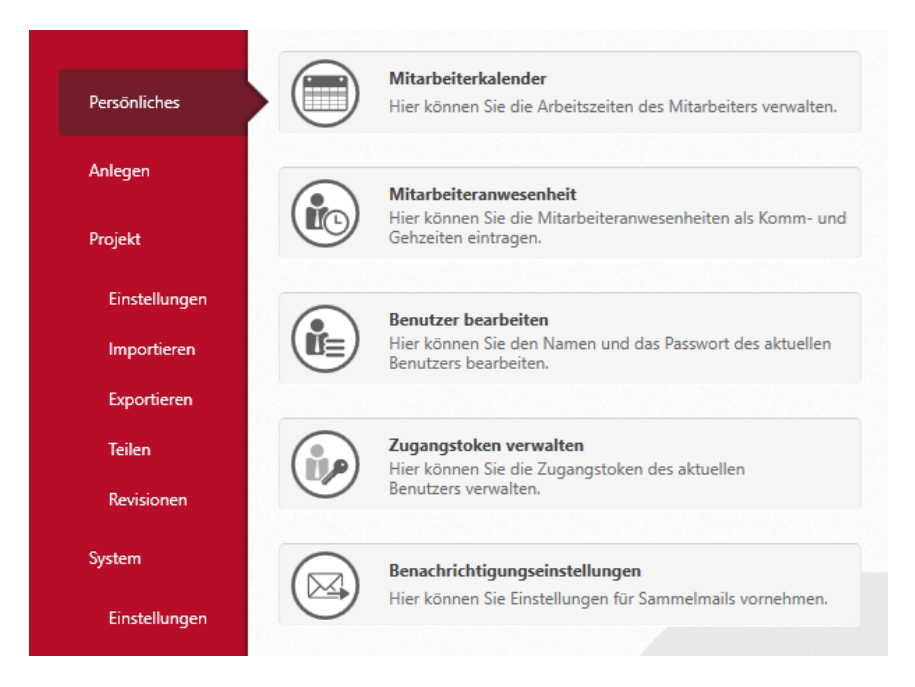

- **Formulardesigner:** Wenn in einem Formular das Steuerelement *References* auf eine Artefaktbeziehung gemappt ist (z.B. Test), dann wird nun das Bearbeitungsformular der Beziehung bei einem Doppelklick geöffnet, sofern Formulare für die attributierbaren Beziehungen konfiguriert wurden. Ansonsten wird weiterhin das Element, welches in Beziehung steht, geöffnet.
- **Neue Option für hierarchische Abfragen:** Für hierarchische Abfragen kann nun über die Option **Formatierte Texte als Klartext darstellen** konfiguriert werden, dass in den Spalten formatierter Text unformatiert dargestellt werden soll. Dies verbessert die Lesbarkeit, wenn z.B. größere Schriften, Bilder oder Tabellen verwendet werden. Gleichzeitig erhöht sich die Performance, da bspw. Bilder nicht übertragen und dargestellt werden.
- **Neue Benutzer in Projekt aufnehmen:** Benutzer werden nun benachrichtigt, wenn sie einem neuen Projekt zugeordnet werden.
- **Passwort wiederherstellen:** Ab sofort können Benutzer, die ihr Passwort vergessen haben, über den Login-Dialog die Funktion **Passwort vergessen** nutzen, um das Passwort zurückzusetzen.
- **Performance verbessert:** Die Performance in Backlogsichten wurde optimiert.
- **Standarddialoge um Historie erweitert:** Sämtliche Standarddialoge wurden um die Registerkarte **Historie** erweitert.

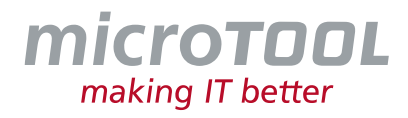

#### **3 Neue Funktionen Web-Client**

- **Projekte und Organisationen anlegen:** Ab sofort können Sie auch Projekte und Organisationen im Web-Client anlegen.
- **Zwei-Faktor-Authentifizierung verfügbar:** Ab sofort kann für die Anmeldung am Web-Client eine Zwei-Faktor-Authentifizierung eingerichtet werden. Diese kann per Option systemweit für alle Benutzer vorgegeben werden.

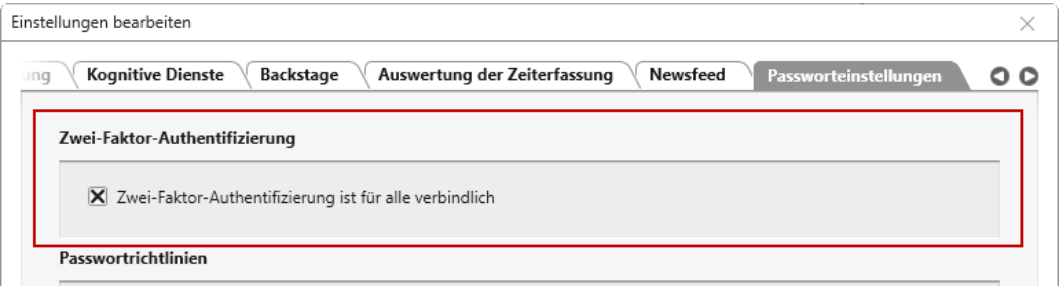

#### **4 Verbesserungen Web-Client**

• **Auswahldialog wurde um die Möglichkeit einer Filterung erweitert:** Wenn Sie in einem Diagramm den Kontextmenübefehl *Kontext übernehmen* nutzen, dann können Sie nun im Auswahldialog nach Elementen filtern.

### **5 Fehlerbehebungen**

- **Active Directory – Benutzer importieren:** Beim Importieren von Benutzern aus dem Active Directory wurde der *SecurityIdentifier* nicht mitimportiert. Das hatte zur Folge, dass beim Ändern eines Benutzerlogins im Active-Directory der Benutzer in *objectiF RM* als neuer Benutzer importiert wurde. Dies wurde behoben.
- **Abfragen nach MS Word generieren:** Wenn Sie Abfragen nach MS Word generieren, dann wird nun die Formatierung der Tabelle korrekt beachtet.
- **Abfragen – Name von Stereotypen anzeigen:** In Abfragen konnte es vorkommen, dass der Stereotypname nicht als Spalte angezeigt wurde.
- **Anforderungsdiagramm – Testfälle anlegen:** In Anforderungsdiagrammen können Testfälle jetzt wieder innerhalb einer Region erstellt werden.
- **Benachrichtigungen per Sammelmail:** Wenn noch keine globalen Einstellungen für das Versenden von Sammelmails vorgenommen wurden, konnte es vorkommen, dass der Server keine Sammelmails versendete. Das wurde behoben.
- **Benutzer per Option "Speichern und nächstes Element eingeben anlegen":** Wenn Sie beim Anlegen mehrerer Datenbankbenutzer die Option **Speichern und nächstes Element eingeben** verwenden, dann werden nun die Export-/Importberechtigungen nicht mehr ausgeblendet, sondern weiterhin angezeigt.

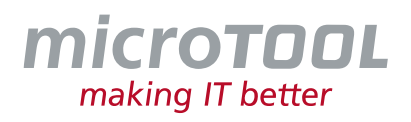

- **Diagramme – Labels ändern:** Unter Umständen konnte es in Aktivitätsdiagrammen und Zieldiagrammen vorkommen, dass geänderte Beziehungsnamen nicht übernommen wurden. Das passiert nun nicht mehr.
- **Diagramme als A3 drucken:** Modellierungsdiagramme werden nun wieder korrekt in ein PDF-Dokument generiert, wenn Sie für den Druck A3 Querformat eingestellt haben.
- **Dateien herunterladen:** Beim Herunterladen von Dateien wurden einige Sonderzeichen des Dateinamens in der Ausgabe nicht gezeigt. Das passiert nun nicht mehr.
- **Datenbanken anlegen:** Ab sofort können im Service Manager wieder neue Datenbanken erstellt werden, auch wenn im SQL-Server der Standardpfad für Datenbanken geändert wurde.
- **Diagramme generieren oder exportieren:** Wenn ein Diagramm in ein MS Word-Dokument generiert oder auf dem Diagrammhintergrund der Befehl *Als Bild kopieren* ausgeführt wurde, dann wurden die Ränder des Diagramms teilweise schwarz dargestellt. Dies wurde behoben.
- **Elemente per Drag & Drop verschieben:** Beim Verschieben von Elementen per Drag & Drop wurden für den vorherigen Ablageort immer eine Revision erzeugt. Dies geschieht jetzt nur noch, wenn im Zustandsautomaten für den Stereotypen des vorherigen Ablageortes die Aktion **Revision anlegen** konfiguriert wurde.
- **Identische Namen für unterschiedliche Elementtypen:** Innerhalb von Blockdiagrammen kam es zu einem Fehler, der das Erstellen von Elementen verhinderte, wenn der Name bereits von einem anderen Elementtypen verwendet wurde. Dies wurde behoben.
- **Kanban Boards für Elemente aktualisieren:** Kanban Boards wurden unter Umständen nicht aktualisiert, wenn neue Elemente im Kontext (z.B. Package) des Kanban Boards angelegt wurden.
- **Mitarbeiterkalender - Feiertage importieren:** Feiertage konnten mehrfach in die Kalender von Mitarbeitern und Projekten übernommen werden. Dies wurde behoben.
- **Revisionen vergleichen:** Der Vergleich zweier Revisionen scheiterte, wenn Mitarbeiter keine Berechtigungen für den Export nach *sxmi* besaßen. Dies wurde behoben.
- **Sprache umstellen:** Es konnte vorkommen, dass Clients wiederholt und unerwartet nicht in der eingestellten Sprache starteten. Dies wurde behoben.
- **Tutorials:** Mitarbeiter, die keiner Organisation zugeordnet sind, konnten Tutorials zwar öffnen, hatten in den Tutorials jedoch keine Rechte. Jetzt werden auch diesen Nutzern Rechte zugeordnet.
- **Test Set Ausführungen aktualisieren:** Beim Erzeugen von Tests übernimmt ein Test automatisch den Namen seines Testfalls. Wenn Sie die Tests bspw. in einer Abfrage darstellten und der Test Set Ausführung nachträglich weitere Tests zuordneten, wurde die Namen der neuen Tests nicht dargestellt, wenn in der Abfrage nicht der Name des Testfalls angezeigt wurde.
- **Zustände aus MS Excel importieren:** Unter Umständen konnte es vorkommen, dass beim wiederholten Excel-Import die Zustände nicht übernommen wurden, wenn Zustandsicons Bestandteil der Excel-Datei waren. Dies wurde behoben.

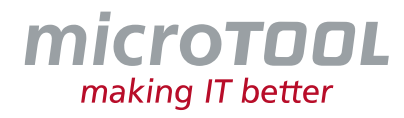

#### **6 Fehlerbehebungen Web-Client**

• **Dateivorschau:** Wenn im Desktop-Client Dateien über den Kontextmenübefehl *Datei aufnehmen* in ein Projekt aufgenommen wurden, dann konnte es vorkommen, dass keine Vorschau für die Dateien erstellt wurde. Dies wurde behoben.

#### **7 Support**

Sie haben Fragen? Dann rufen Sie unser Support-Team einfach an oder schreiben Sie an:

**microTOOL GmbH** Software Methoden Training Pettenkoferstraße 4b D-10247 Berlin

Tel. +49 (30) 467086-20 E-Mail [service@microtool.de](mailto:service@microtool.de)

Wir wünschen Ihnen viel Spaß bei der Arbeit mit *objectiF RM*!

#### **Die Software ist urheberrechtlich geschützt.**

*objectiF RM* und microTOOL making IT better sind eingetragene Warenzeichen der microTOOL GmbH.

© 2023 microTOOL GmbH, Berlin. Alle Rechte vorbehalten.